# **PXE Boot over the Internet**

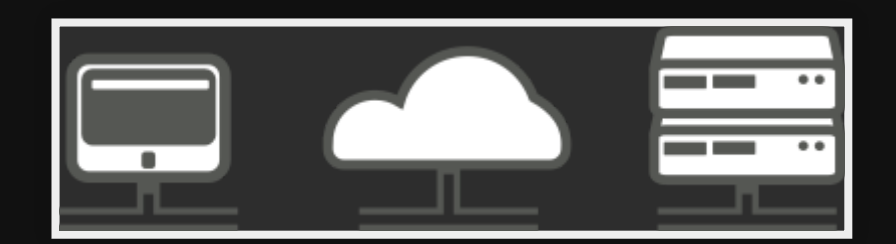

# **Use cases**

- Boot rescue images anywhere
- Centralise systems

# **Pros**

- No disks onsite
- No data onsite
- Flexibility
- Lower costs on maintenance/hardware/etc.

# **Cons**

- Need the bandwidth & low latency
- Slightly slower

# **How**

- 1. Custom iPXE image w/script
- 2. pfSense loads script to PXE boot
- 3. LTSP image provides operating system
- 4. thinlinc fast remote workstations (optional)

# **Alternatives**

- Onsite PXE boot (maintain another machine)
- Thinstation instead of LTSP (hard to config/build/maintain)

# **Hardware**

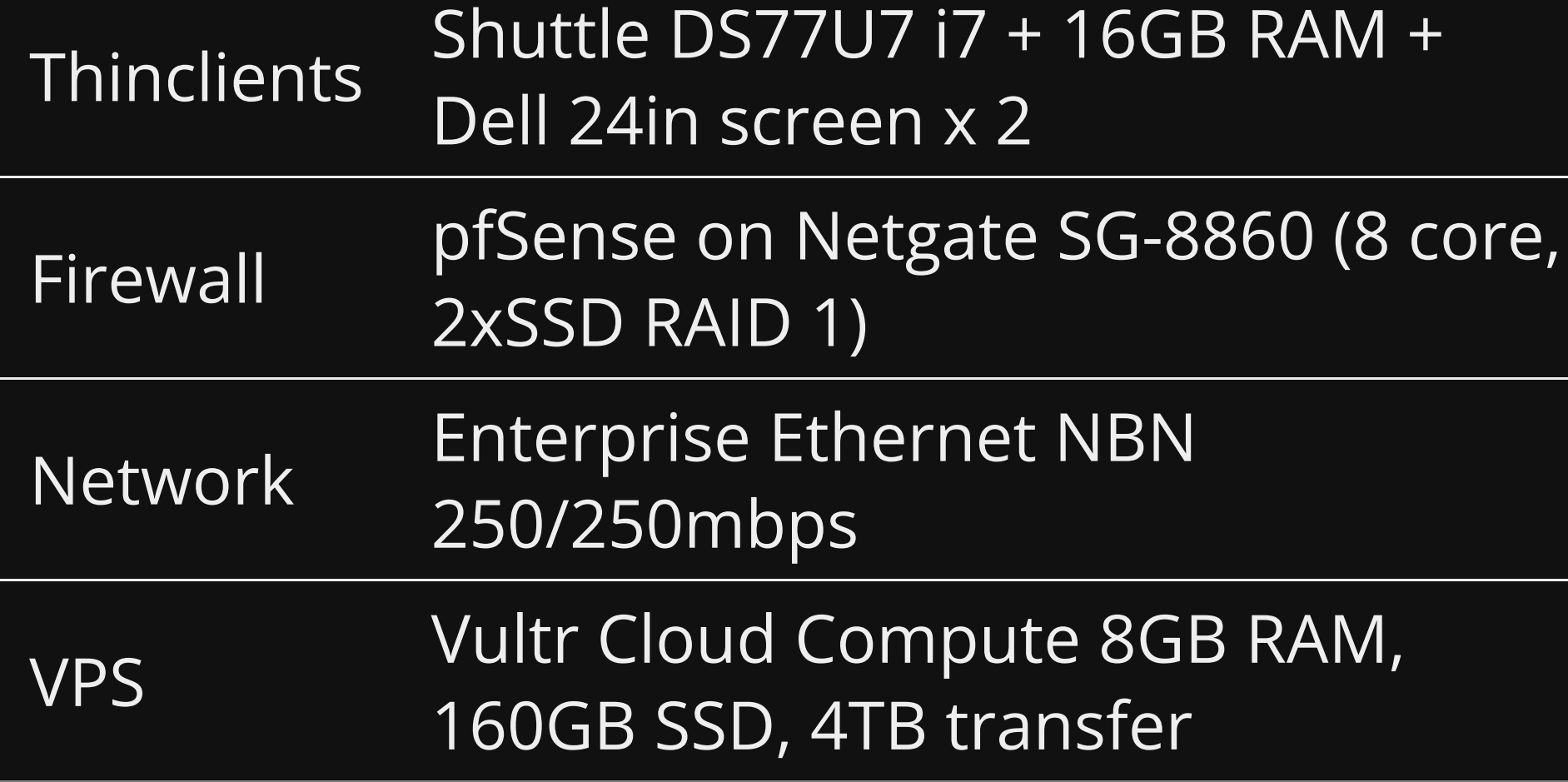

# **1. Custom iPXE image**

## **Create VM**

- Virt Manager
- Debian 11 64bit
- 2GB RAM, 2CPU, 10GB HD

### **Install Docker**

wget http://get.docker.io/ -O - | sh

Add [user] to docker group and re-login.

# **Install iPXE-buildweb**

### Install from git repo <https://github.com/xbgmsharp/ipxe-buildweb>

docker build --rm=true --no-cache=true -t xbgmsharp/ipxe-buildweb github.com/xbgmsharp/ipxe-buildweb.git

### **Run**

docker run -i --rm -p 23:22 -p 8080:80 -t xbgmsharp/ipxe-buildweb /bin/bash

### **Connect**

Connect to web interface within VM using Docker IP EG: [http://172.17.0.2](http://172.17.0.2/)

NOTE: use 'ip a' to find docker ip

# **Fill out form**

1. Select Standard

2. Choose output format as "UNDI only (.kpxe)"

## **Enter script**

#### 1. Enter script

#!ipxe dhcp chain http://ltsp.example.com.au/ltsp/ltsp.ipxe

### 2. Click proceed & save undionly.kpxe

NOTE: ltsp.example.com.au is your VM where we are hosting another linux box with LTSP images. This could also be an IP address. Cannot use https!

# **2. pfSense setup**

This assumes you have a pfSense box but other firewalls at this level will have these abilities.

NOTE: You cannot use a 'consumer level' router for this.

## **Setup tftp**

#### Install tftp addon through System -> Packages

## **Transfer undionly build** On build VM in the downloads directory

scp undionly.kpxe root@<firewall IP>:/tftpboot

# **Config DHCP**

**Configure DHCP -> Network Boot settings;** 

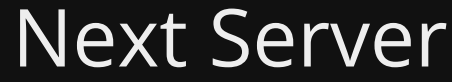

192.168.200.1

Default BIOS file name undionly.kpxe

Click 'save' & 'apply'

# **3. LTSP build (basic)**

### **Install LTSP**

sudo apt install --install-recommends ltsp dnsmasq nfs-kernel-server openssh-server squashfs-tools ethtool net-tools epoptes ipxe memtest86

### **Create chroot area**

sudo mkdir -p /srv/ltsp cd /srv/ltsp sudo apt install debootstrap sudo debootstrap bullseye x86 64 sudo chroot x86 64 apt install --no-install-recommends linux-image-amd64 initramfs-tools passwd exit

# **Config exports**

### 1. Config export

### In /etc/exports of the main system

/srv/ltsp/x86\_64 \*(rw,async,crossmnt,no\_subtree\_check,no\_root\_squash,insecure)

#### 2. Export via NFS

sudo exportfs - ra

# **Create chroot script (optional)**

#!/bin/bash CHROOT PATH=/srv/ltsp/x86\_64 sudo mount -o bind /proc \${CHROOT\_PATH}/proc sudo mount -o bind /dev \${CHROOT PATH}/dev sudo mount -o bind /dev/pts \${CHROOT\_PATH}/dev/pts sudo mount -o bind /sys \${CHROOT PATH}/sys sudo chroot \${CHROOT PATH} /bin/bash CHROOT PID=\$! wait \$CHROOT PID sudo umount **\$CHROOT** PATH/sys sudo umount \$CHROOT<sup>-</sup>PATH/dev/pts sudo umount \$CHROOT PATH/dev sudo umount \$CHROOT\_PATH/proc

# **Chroot & install required packages**

### 1. Then run the script

bash ./ltsp-chroot-bind

### 2. Install LTSP on chroot area

apt install --install-recommends ltsp

#### 3. Install xfce4

apt install xfce4

#### 4. Exit chroot

exit

# **Build image (chroot)**

### Using zstd build the chroot into an SquashFS image

sudo ltsp -m '-comp zstd' image x86\_64

### **Build kernels**

### Copy kernels to tftpboot area

sudo ltsp kernel

## **Configure iPXE boot menu** Setup default iPXE boot menus for LTSP

sudo ltsp ipxe

## **NFS server config** Setup LTSP shares over NFS (/srv/ltsp)

sudo ltsp nfs

## **Generate Itsp.img**

#### Create initrd with passwords, users, groups, etc

sudo ltsp initrd

# **Setup Server variable for LTSP**

#### 1. Create

sudo install -m 0660 -g sudo /usr/share/ltsp/common/ltsp/ltsp.conf /etc/ltsp/ltsp.conf

### 2. Set line under [common] section

SERVER=<LTSP VM IP>

### 3. Run ltsp initrd

ltsp initrd

# **Setup ltsp.ipxe**

### Set srv within /etc/ltsp/tftp/ltsp/ltsp.ipxe on vultr

set srv <LTSP VM IP>

This is important for NFS to work

# **Open up firewall**

### On your LTSP VM allow your Office to connect

sudo ufw allow from <Office External IP>

## **Start http server**

cd /srv/tftp sudo python3 -m http.server

### **TEST**

#### At this stage you should be able to boot

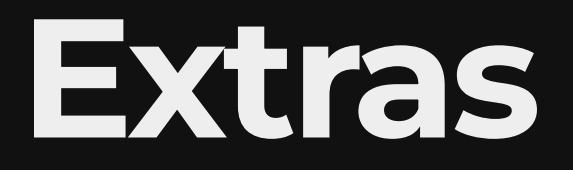

## **Automate webserver**

### 1. Add to /etc/ltsp/ltsp.conf

[server] # Use http instead of tftp: POST SERVICE HTTP="python3 -m http.server --directory /srv/tftp &"

#### 2. Restart ltsp

systemctl restart ltsp

# **Nginx**

### Instead of usnig python webserver, use Nginx.

### Add to /opt/nginx/conf/nginx.conf

# -------------------------------------------------------------------------------- # LTSP iPXE boot # ------------------------------------------------------------------------------- server { listen 80; server name ltsp.yourdomain.com.au; root  $/\overline{s}$ rv/tftp; location / { index index.html; autoindex on; } }

# **Automatic login**

- Works with XFCE4 + LightDM
- Base64 your password  $\bullet$

echo 'password' | base64

• Add to /etc/ltsp/ltsp.conf

[80:ee:73:00:00:00] HOSTNAME=ltsp144 AUTOLOGIN=john RELOGIN=0 PASSWORDS\_LTSP144="john/S2FonwXlUgak"

#### Update  $\bullet$

sudo ltsp initrd

# **Boot Ubuntu**

[https://github.com/ltsp/ltsp/wiki/Non-LTSP-iPXE](https://github.com/ltsp/ltsp/wiki/Non-LTSP-iPXE-entries)entries

# Copy ipxe template to custom

sudo cp /usr/share/ltsp/server/ipxe/ltsp.ipxe /usr/share/ltsp/server/ipxe/ltsp-en.ipxe

### **Download**

sudo mkdir /srv/ltsp/isos;cd /srv/ltsp/isos sudo wget https://releases.ubuntu.com/21.10/ubuntu-21.10-desktop-amd64.iso

### **Mount**

cd /srv/ltsp sudo mkdir ubuntu sudo mount -o loop,ro isos/ubuntu-21.10-desktop-amd64.iso ubuntu

# **Add to /etc/fstab (optional)**

### 1. Add to /etc/fstab

# Mount loopback devices for iPXE /srv/ltsp/isos/ubuntu-21.10-desktop-amd64.iso /srv/ltsp/ubuntu iso9660 loop,ro 0 0

#### 2. Umount

sudo umount -l /srv/ltsp/ubuntu

#### 3. The mount

mount -a

## Update kernels

sudo ltsp kernel ubuntu

# **Add to iPXE menu /usr/share/ltsp/server/ipxe/ltspen.ipxe**

### Menu section just below 'Other options'

item --key u ubuntu Ubuntu 21.10 64bit ISO

### Below :ltsp section

:ubuntu set cmdline root=/dev/nfs nfsroot=\${srv}:/srv/ltsp/\${img} netboot=nfs boot=casper ip=dhcp kernel /ltsp/\${img}/vmlinuz initrd=ltsp.img initrd=initrd.img \${cmdline} initrd /ltsp/\${img}/initrd.img boot || goto failed

# **Update ipxe**

ltsp ipxe

## **Boot thinclient**

NOTICED: Everything seemed to work. Took 3:41mins to boot on an old thinclient (2012, 2GB RAM, 1.1Ghz)

# **Boot System Rescue CD**

Ref: Here config for SystemRescueCD 8 | FOG Project

### **Download**

sudo mkdir /srv/ltsp/isos;cd /srv/ltsp/isos sudo wget https://sourceforge.net/projects/systemrescuecd/files/sysresccd-x86/9.01/systemrescue-9.01-amd64.iso

# **Add to /etc/fstab (optional)**

### 1. Make dir

sudo mkdir /srv/ltsp/systemrescue

#### 2. Add to /etc/fstab

# Mount loopback devices for iPXE /srv/ltsp/isos/systemrescue-9.01-amd64.iso /srv/tftp/ltsp/systemrescue iso9660 loop,ro 0 0

#### 3. Umount

sudo umount -l /srv/ltsp/systemrescue

#### 4. The mount

mount -a

# **Add to iPXE menu /usr/share/ltsp/server/ipxe/ltspen.ipxe**

### Menu section just below 'Other options'

item --key r systemrescue System Rescue 9.01 AMD64

#### Below :ltsp section

:systemrescue kernel /ltsp/\${img}/sysresccd/boot/x86\_64/vmlinuz archisobasedir=sysresccd ip=dhcp \ archiso http srv=http://ltsp.example.com.au/ltsp/systemrescue/ checksum initrd  $\overline{7}$ ltsp $\overline{7}$ \${img}/sysresccd/boot/intel\_ucode.img initrd /ltsp/\${img}/sysresccd/boot/amd\_ucode.img initrd /ltsp/\${img}/sysresccd/boot/x86\_64/sysresccd.img boot || goto failed

### NOTE: kernel line is wrapped

# **Update ipxe**

ltsp ipxe

## **Boot thinclient**

NOTICED: Couldn't start firefox, but terminal and gparted worked.

# **Demo**

# **Booting**

#### Use PIKVM #6 for demo

# **Building iPXE**

MeshCentral -> debian11-ipxe-buildweb

# **4. Thinlinc (basic)**

<https://www.cendio.com/thinlinc/docs/install>

This is used to boot into a VM (proper thin client) using the CPU & Memory of the server.

### Chroot

cd /srv/ltsp<br>bash ./ltsp-chroot-bind

# **Install**

### 1. Download <https://www.cendio.com/thinlinc/download>

wget https://www.cendio.com/downloads/clients/thinlinc-client\_4.14.0-2324\_amd64.deb

### 2. Install

sudo dpkg -i thinlinc-client\_4.14.0-2324\_amd64.deb

### 3. Exit chroot

exit

# **Build image**

sudo ltsp -m '-comp zstd' image x86 64

## **Test**

- 1. Boot thinclient
- 2. Start thinlinc
- 3. Connect to your thinlinc server

# **References**

## **LTSP**

- <https://ltsp.org/docs/installation/>
- <https://github.com/ltsp/ltsp/wiki/chroots>

# **pfSense**

- boot-with-pfsense/ Great diagrams and explanations. [http://blog.smartcore.net.au/smartos-ipxe-](http://blog.smartcore.net.au/smartos-ipxe-boot-with-pfsense/)
- <https://www.pfsense.org/>

# **iPXE build**

- [https://gitlab.com/fortnebula/ipxe](https://gitlab.com/fortnebula/ipxe-web/-/blob/master/README.md)web/-/blob/master/README.md
- <https://github.com/xbgmsharp/ipxe-buildweb>
- [https://github.com/xbgmsharp/ipxe](https://github.com/xbgmsharp/ipxe-buildweb/blob/master/Dockerfile)buildweb/blob/master/Dockerfile
- <https://ipxe.org/embed>

# **Thinlinc**

• <https://www.cendio.com/thinlinc/docs/install>

# **Questions**

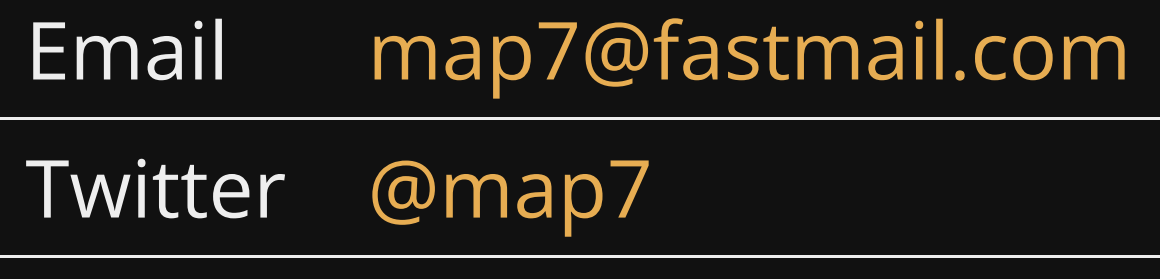

**Github** [github: map7](https://github.com/map7)